### Financial Systems

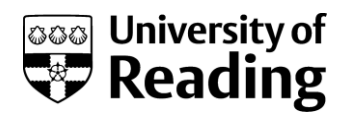

# University of Reading - RFP02-PO Proposed Accrual Report - Web Instructions

#### **Overview**

This document outlines the RFP02 PO Proposed Accrual Report, which is used to Support the PO Accruals Process.

Details of how to run reports and their common features are held in the Common Reporting Actions Document.

#### **Agresso Information Pages Menu**

#### **Log On.**

- Log on to Agresso Self Service (web), as either a member of the Finance Planning and Strategy Team or the Technical Accounts Team.
- The Information Pages Menu should be displayed.

#### **RFP02-PO Proposed Accrual Report**

Financial Planning & Strategy Team:

Information Pages > Report Ordering > Finance Planning and Strategy Reports > RFP02-PO Proposed Accrual Report (FP&S)

Technical Accounts Team:

Information Pages > Report Ordering > Technical Accounts Reports > RFP02-PO Proposed Accrual Report (Tech Acc)

#### Description

This report is output as an excel file. It can be run for an individual school. If an individual cost centre or project is requested, the school must also be entered.

Details of the outstanding purchase orders are provided, together with a proposed accrual. The proposed accrual may be overwritten. On completion, the report will need to be sent to the General Ledger Transaction team for posting to the ledger.

## Financial Systems

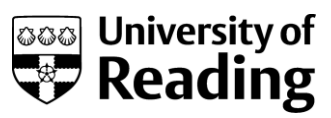

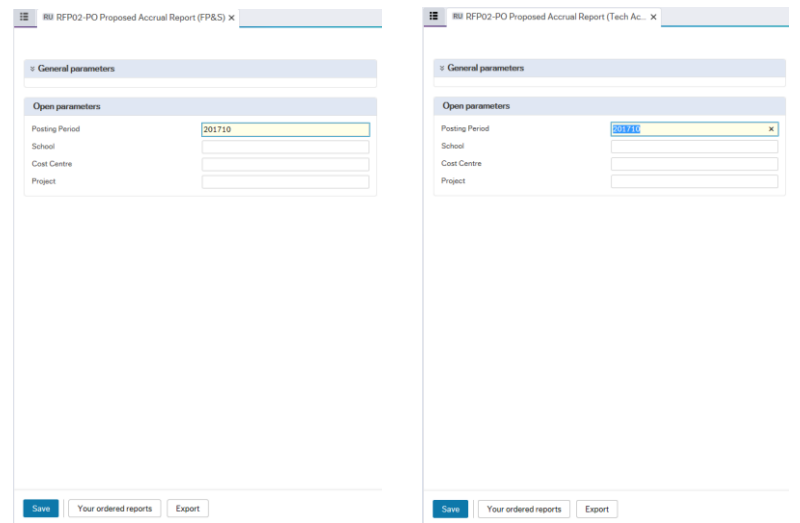

#### Entries

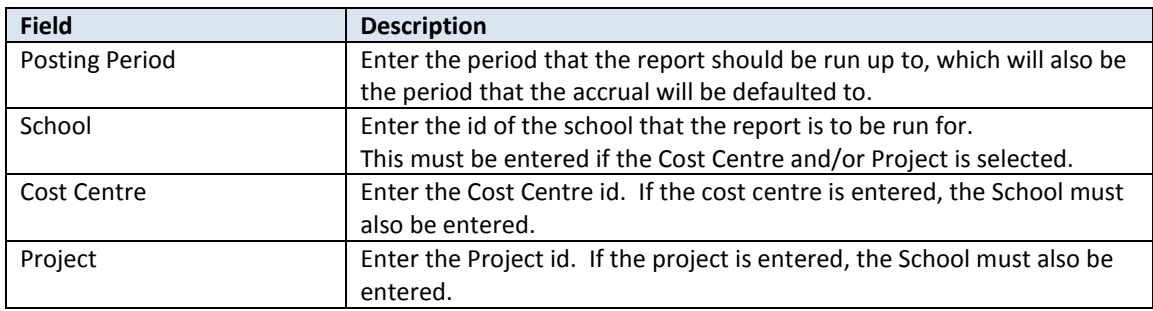

#### Actions

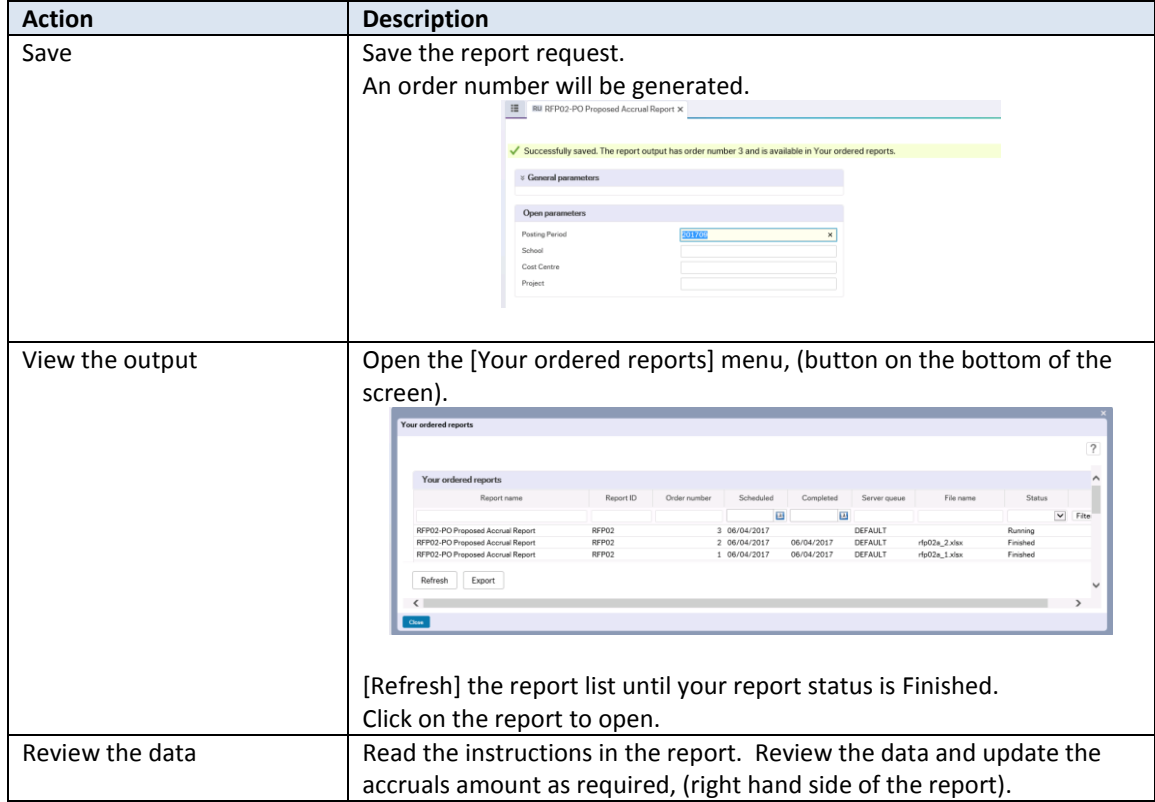

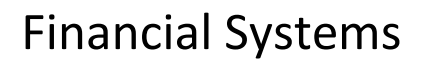

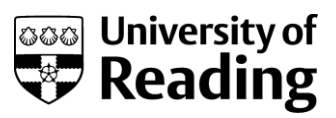

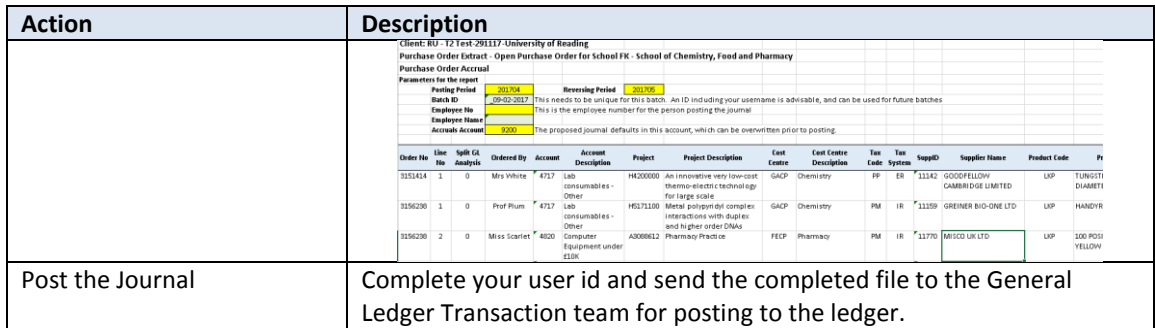